## **SSPR (Self Service Password Reset) v1.0**

## **GESTIONE PASSWORD**

**Accedendo alla Intranet regionale è disponibile una sezione specifica per la gestione della password utente. Da questa pagina è possibile attivare la funzione di "Gestione password" oppure "Password dimenticata". Al primo accesso verrà richiesto di rispondere alle domande di sicurezza.** 

Nella sezione "Gestione password" è possibile impostare le **domande di sicurezza** oltre che alla configurazione opzionale di un **app mobile** entrambi utili per il recupero della propria password nel caso fosse stata smarrita o dimenticata.

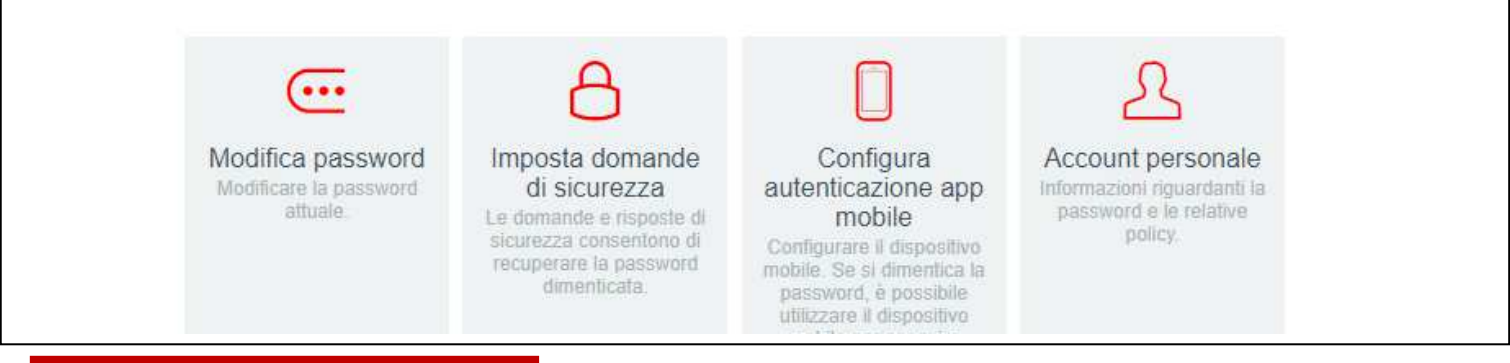

## **DOMANDE DI SICUREZZA**

Il sistema richiede l'inserimento di 3 risposte ad altrettante domande "standard". La procedura può essere ripetuta a discrezione dell'utente.

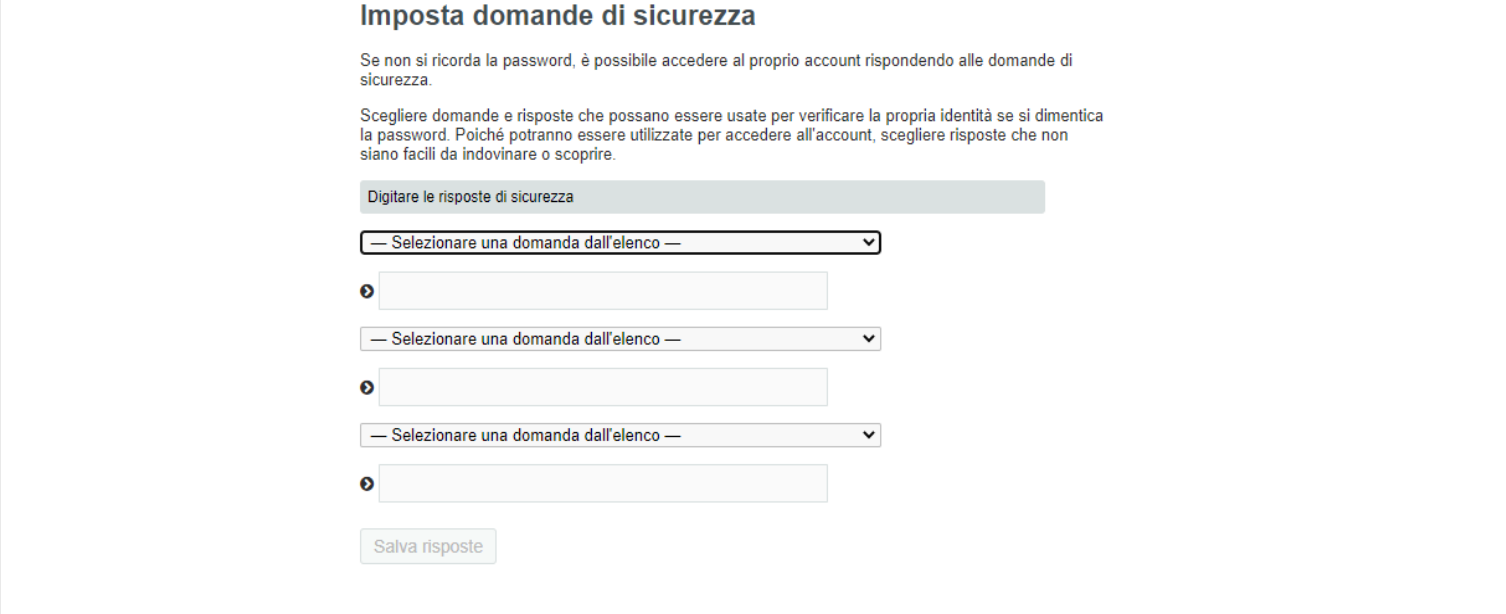

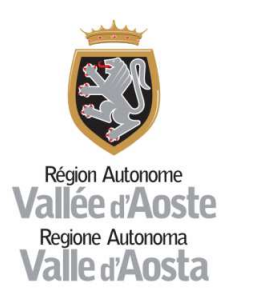

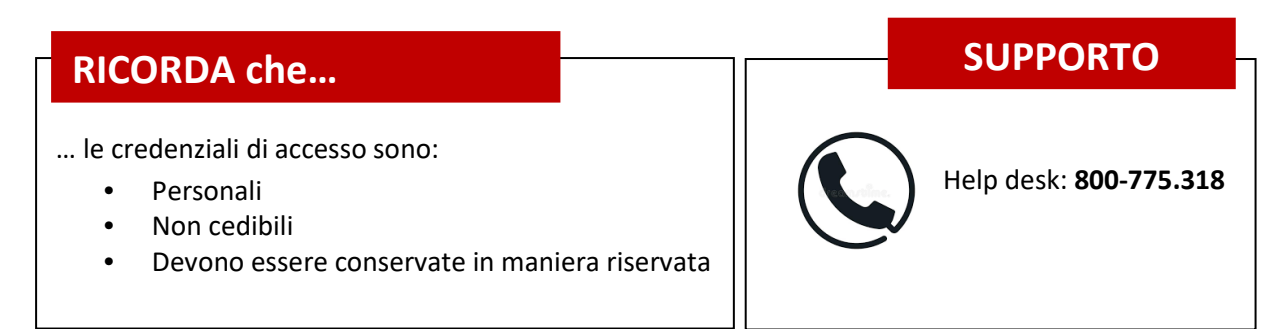

## **APP MOBILE (opzionale)**

Per la configurazione dell'app mobile selezionare il sistema operativo del proprio dispositivo mobile e seguire le istruzioni riportate

Sistema Android (schermata esemplificativa):

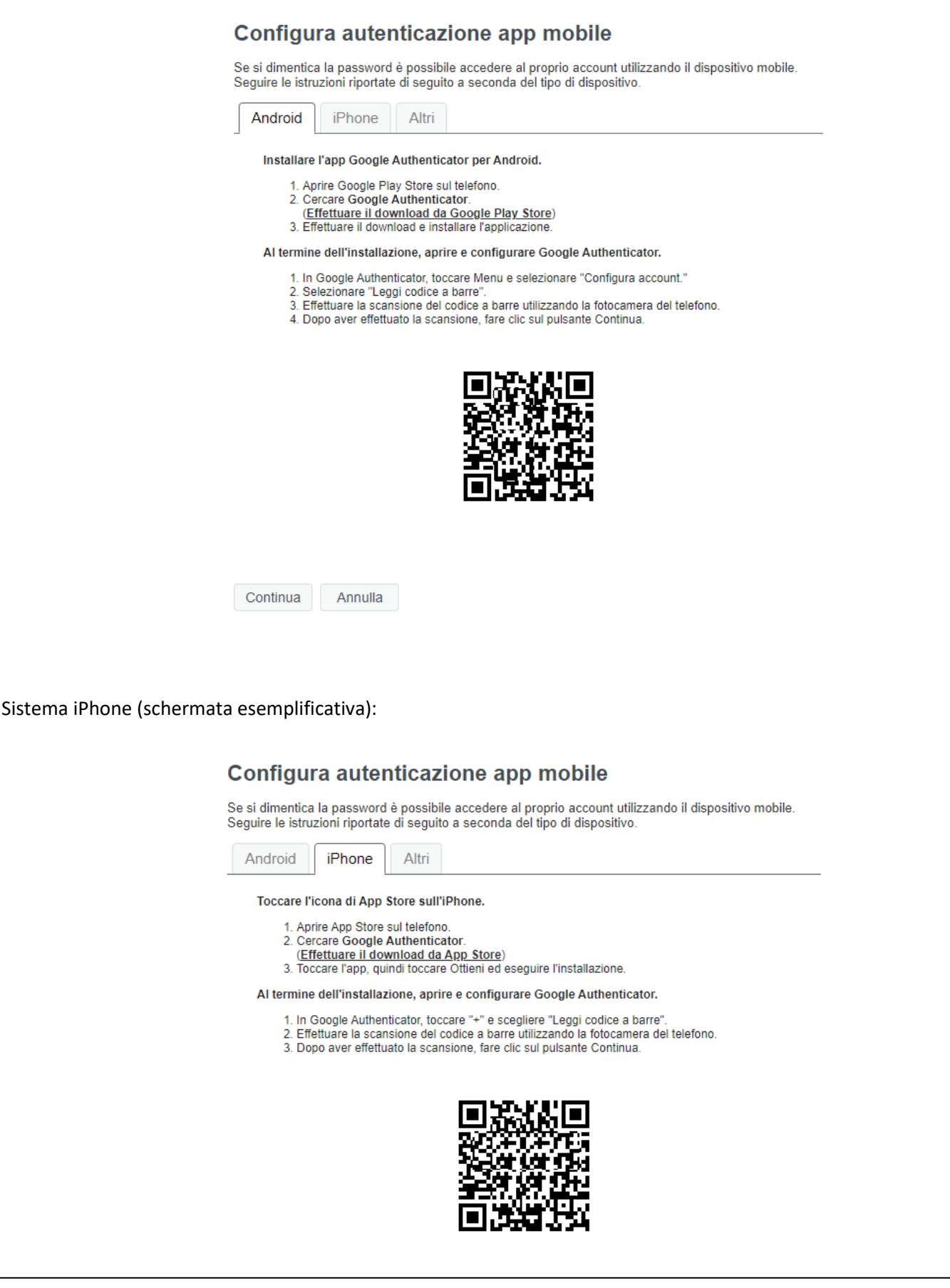